Согласно постановлению Учебно-методического совета СВФУ от 23.09.2016, запись обучающихся на факультативы в осеннем семестре 2017-2018 уч.г. будет проводиться с помощью подсистемы ЭИОС «Факультативные дисциплины», которая интегрирована с личными кабинетами обучающихся студенческого портала Таким образом для записи на тот или иной факультатив, опубликованный на странице: <http://www.s-vfu.ru/elective>, обучающимся необходимо зарегистрироваться и/или авторизоваться в личном кабинете на студенческом портале СВФУ. Запись ведется **до 20 октября** .

**Внимание!** Для студентов – иностранных граждан регистрацию на студенческом портале проводит отдел информационных систем (ОИС) ДИ, КФЕН каб. 632, тел. 49-69-69, эл.почта [aduser@s-vfu.ru](mailto:aduser@s-vfu.ru)

**Инструкция записи обучающихся на общеуниверситетские факультативные занятия**

## **1. Регистрация**

1.1. На официальном сайте СВФУ пройдите на страницу с информацией об Электронной информационной образовательной среде (ЭИОС) или **Кабинет студента** в верхней части меню сайта.

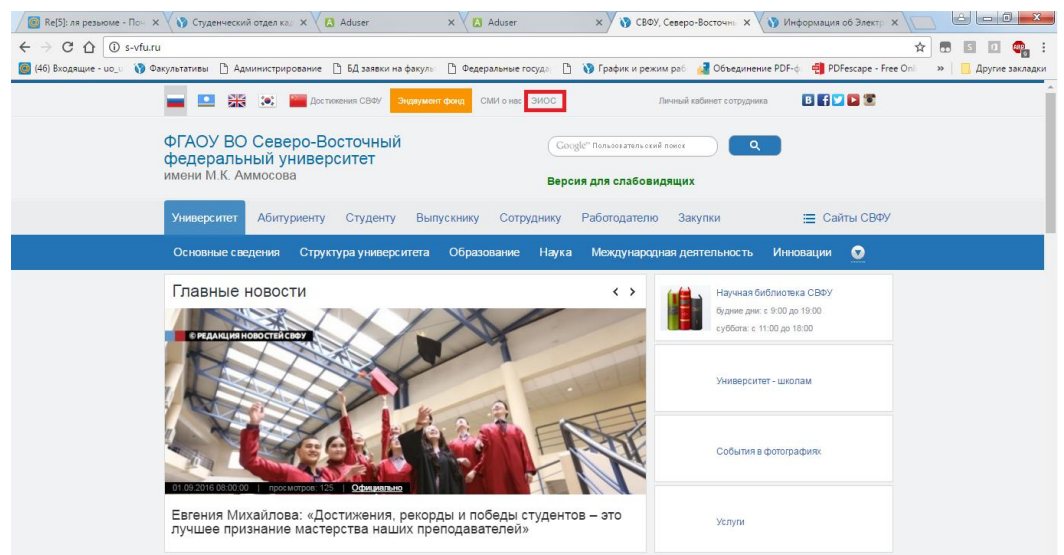

1.2. На странице ЭИОС, выберете в левой части меню выберите пункт «Регистрация в

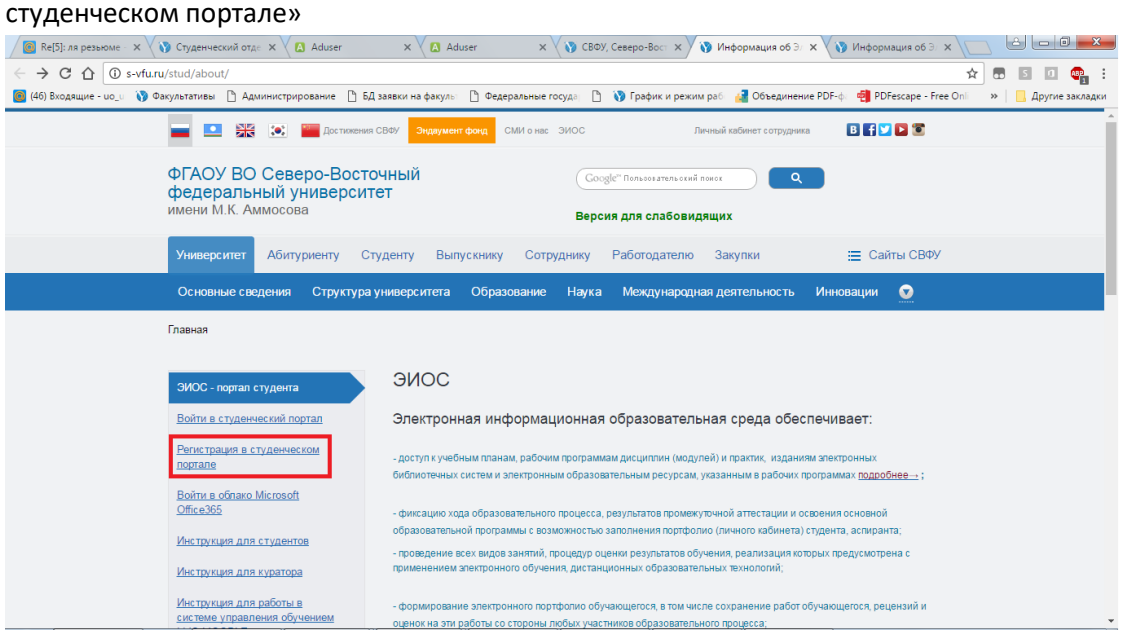

- 1.3. Система вас переведет на страницу <http://aduser.s-vfu.ru/>, где необходимо ввести свои личные данные: ФИО, дата рождения, серия и номер паспорта. **Внимание!** В случае если вы обновили свой паспорт в связи с изменением фамилии или достижением двадцатилетнего возраста и не обновили эти данные в студенческом отделе кадров (СОК) ДОКО, необходимо обратиться в СОК ДОКО (каб. 415 УЛК) или внести старые паспортные данные, указанные на странице «Сведения о ранее выданных паспортах» Вашего паспорта. Это необходимо для прикрепления вашей новой учетной записи к базе данных студентов ИИСУСС. По завершению, нажмите на кнопку «Проверить».
- 1.4. **Внимание!** Возможно, если вы получали логин и пароль для получения доступа к университетской сети Wi-Fi у вас уже есть учетная запись в студенческом потале, Вам необходимо авторизироваться с помощью уже выданного логина и пароля. В случае если Вы не помните пароль, можете воспользоваться услугой «Забыли пароль?». В случае если вы не помните ни логин ни пароль, Вам следует обратиться в ОИС по электронной почте [aduser@s-vfu.ru](mailto:aduser@s-vfu.ru) и восстановить доступ.

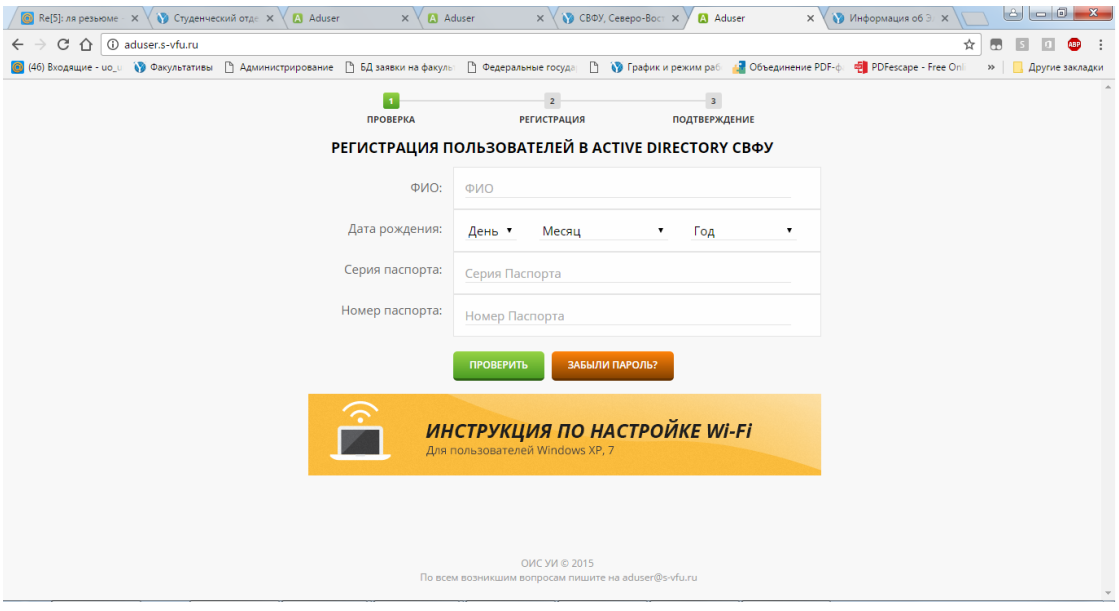

1.5. В случае успешного прикрепления, система предложит вам несколько вариантов логина, также вам необходимо придумать пароль и ввести контактные данные. По завершению нажмите кнопку «Зарегистрироваться».

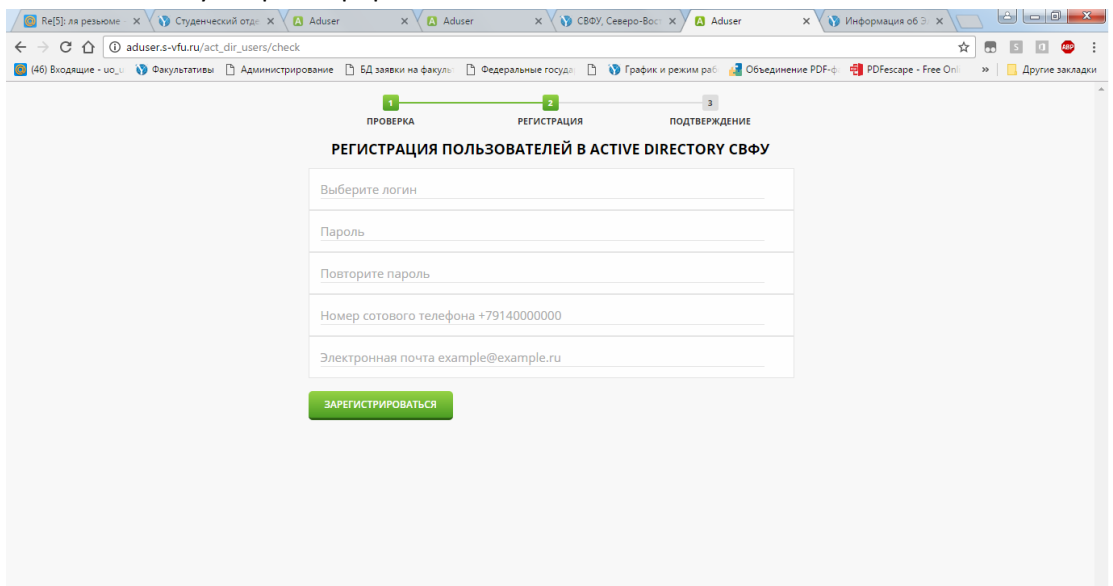

1.6. Далее, вам на указанную ранее электронную почту придет письмо для подтверждения почтового ящика.

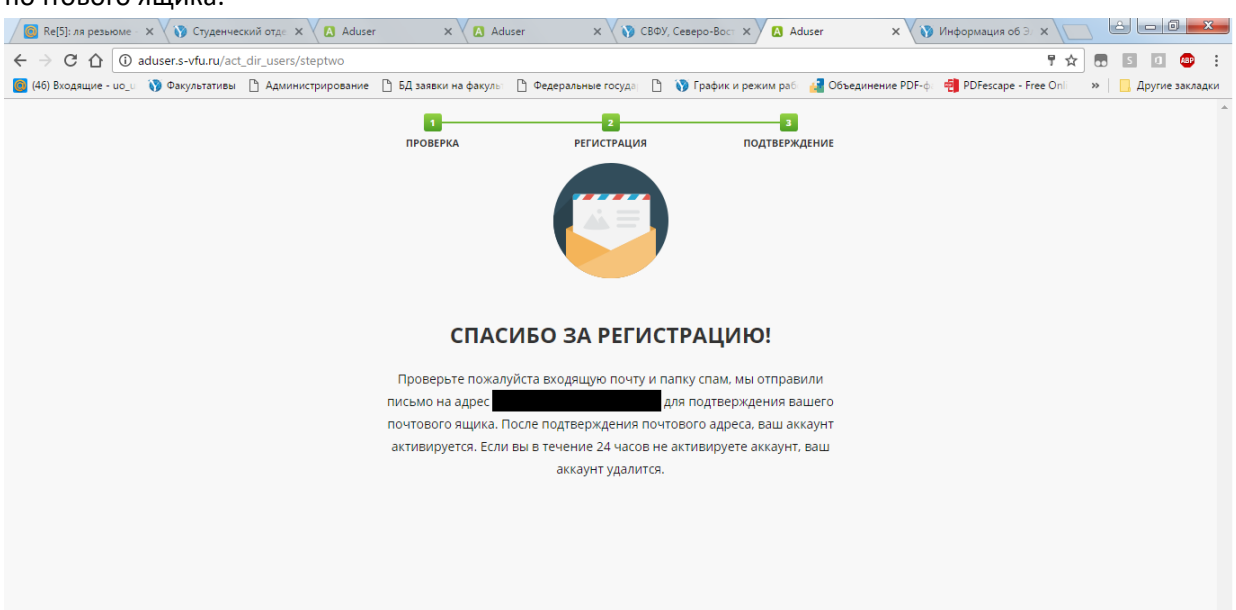

1.7. Пройдите в свой электронный ящик и проверьте входящие письма, а также папку спам, найдите письмо от [aduser@s-vfu.ru](mailto:aduser@s-vfu.ru) с кнопкой «Активировать аккаунт», пройдите по предложенной ссылке или нажмите на кнопку «Активировать аккаунт».

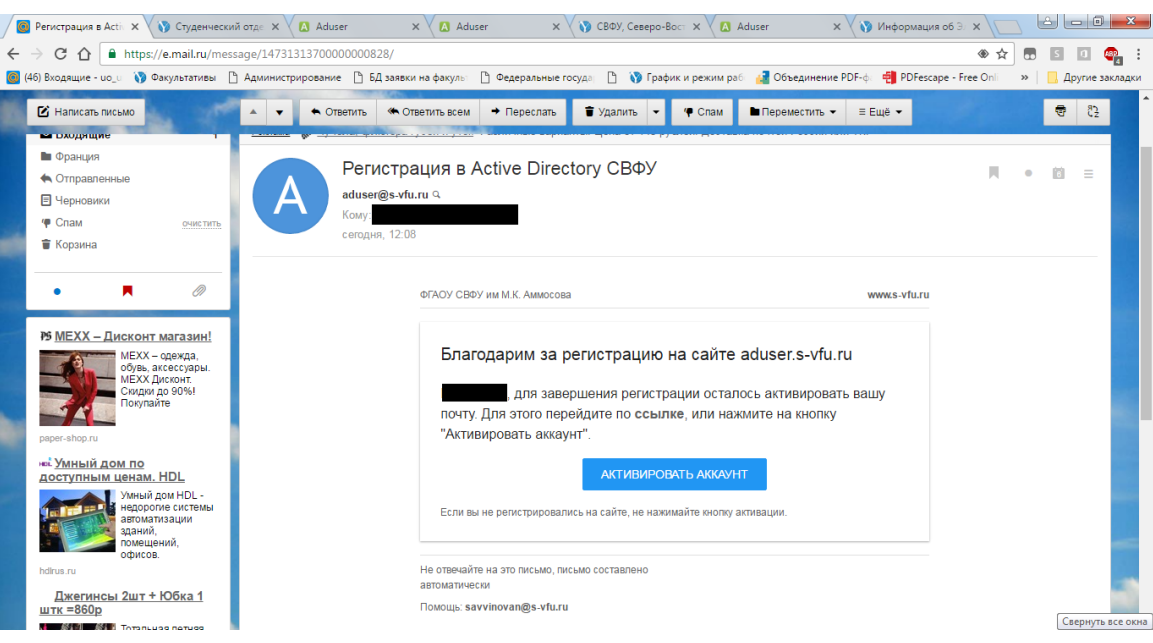

## **2. Авторизация**

После успешной регистрации необходимо авторизоваться на студенческом портале СВФУ (ЭИОС -> Вход в студенческий портал) или пройти по ссылке <http://www.s-vfu.ru/stud/auth/> с

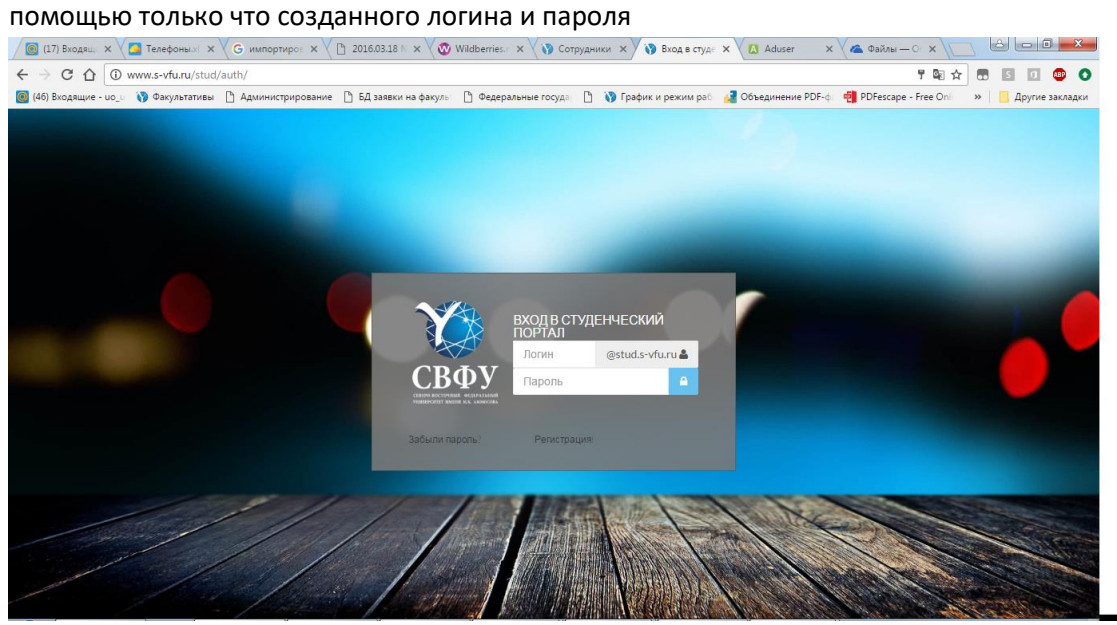

## **3. Запись на факультатив**

Пройдите на страницу с расписанием проведения общеуниверситетских факультативных занятий СВФУ по ссылке: <http://www.s-vfu.ru/elective/>

С помощью коротких тезисов и указанной целевой аудитории выберите интересный для Вас курс, кликните на кнопку «Записаться».

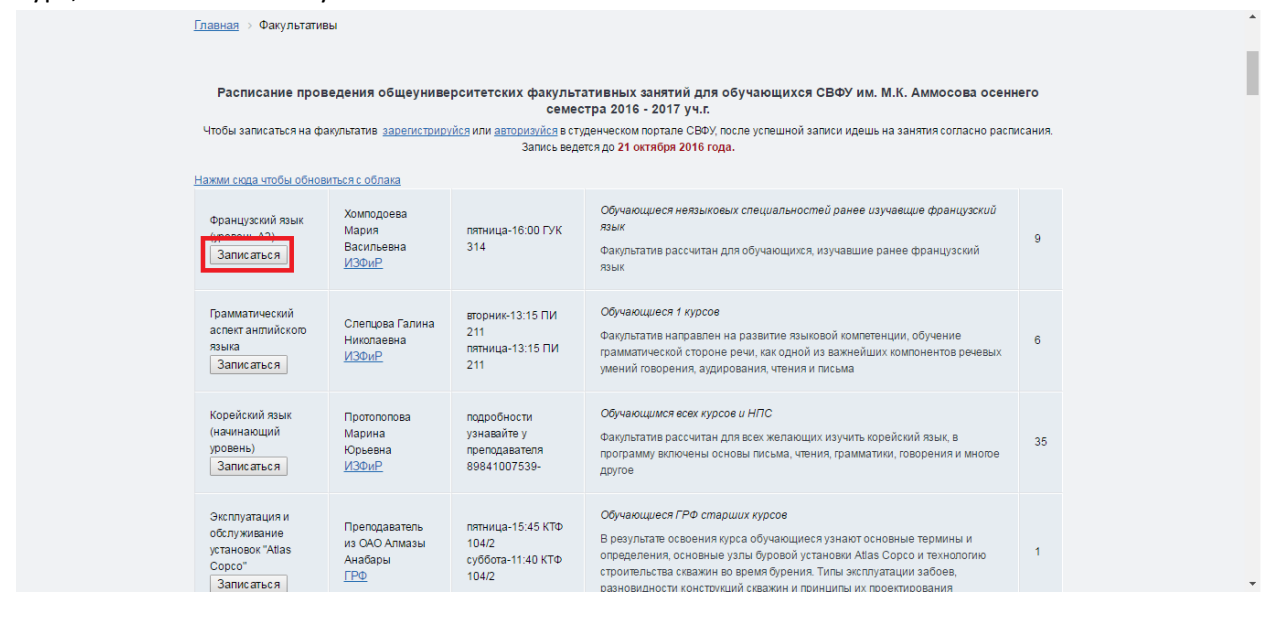

После успешной записи, проходите на факультатив по расписанию.

**Внимание!** Все факультативы являются общеуниверситетскими и предназначены для всех обучающихся университета вне зависимости от курса, факультета или направления подготовки. Указанная в расписании целевая аудитория не является основанием для отказа в посещении факультатива студенту.

**Если у вас возникли вопросы по организации факультативных занятий, обращайтесь по телефону 49-68-80 или по эл.почте [uo\\_umu@mail.ru,](mailto:uo_umu@mail.ru) к Маргарите Самсоновне.**